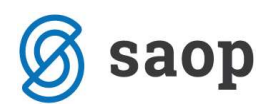

## Listanje odprtih postavk iz Dvostavnega knjigovodstva

## Knjiženje – Prejemki in izdatki:

V polju Veza je omogočeno listanje odprtih postavk iz Dvostavnega knjigovodstva.

V primeru da izberemo iz preglednice odprtih dokumentov račun, ki ga želimo zapirati, se nam v polje veza vpiše številka izbranega dokumenta. Vezno številko dokumenta lahko tudi sami vpišemo ali pustimo.

Polje Veza je postavljeno pod polje Naziv stranke (slika spodaj), tako, da je omogočena izbira odprtih postavk v okviru stranke.

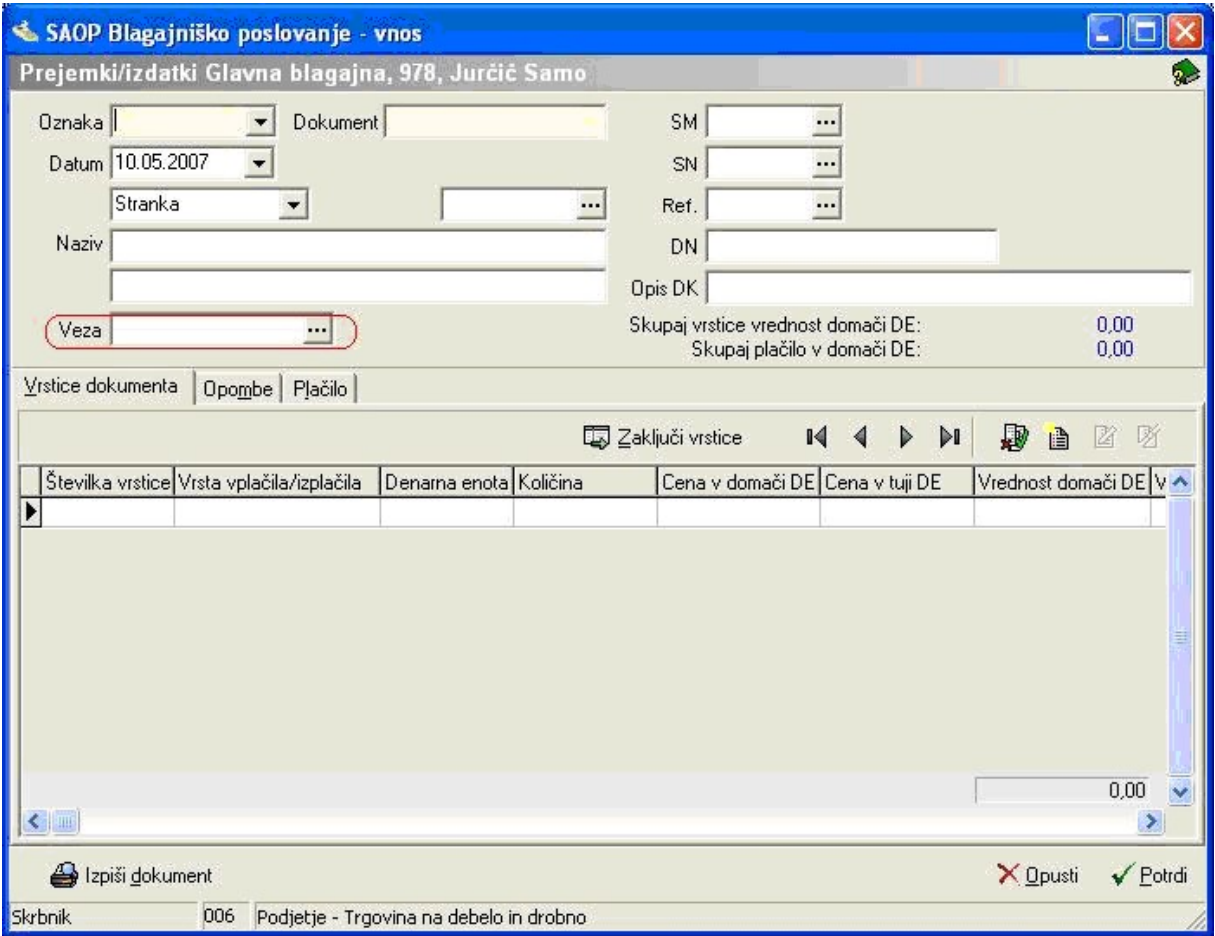

## Šempeter pri Gorici, 11. 03. 2019 SAOP d.o.o.